In Workday, you can manage your 401k elections.

In the Benefits App, under **Change**, select **Benefits**. Click **Enroll or Manage** into **401(k)** field.

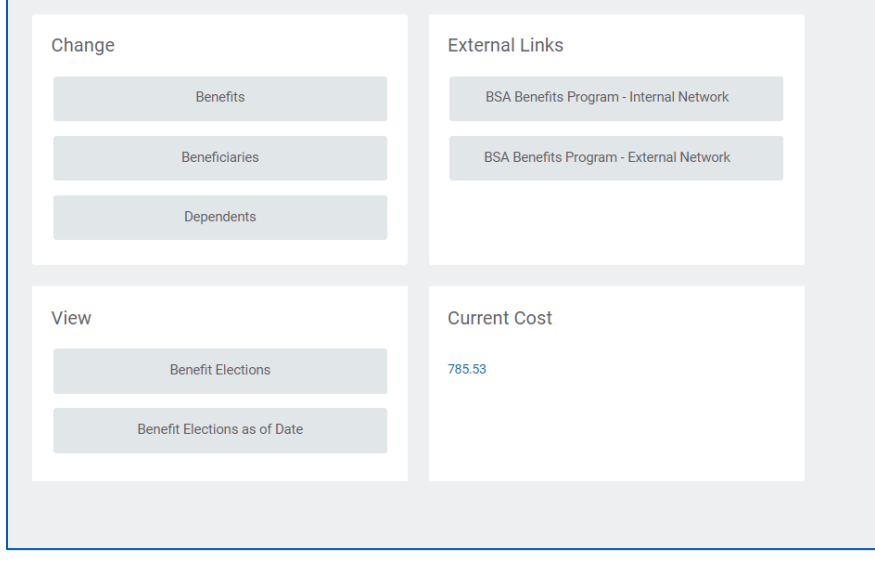

In the dropdown menu for Change Reason, select **Benefits Allowed to Change Anytime** and enter today's date, in the **Benefit Event Date**.

Press **Submit.**

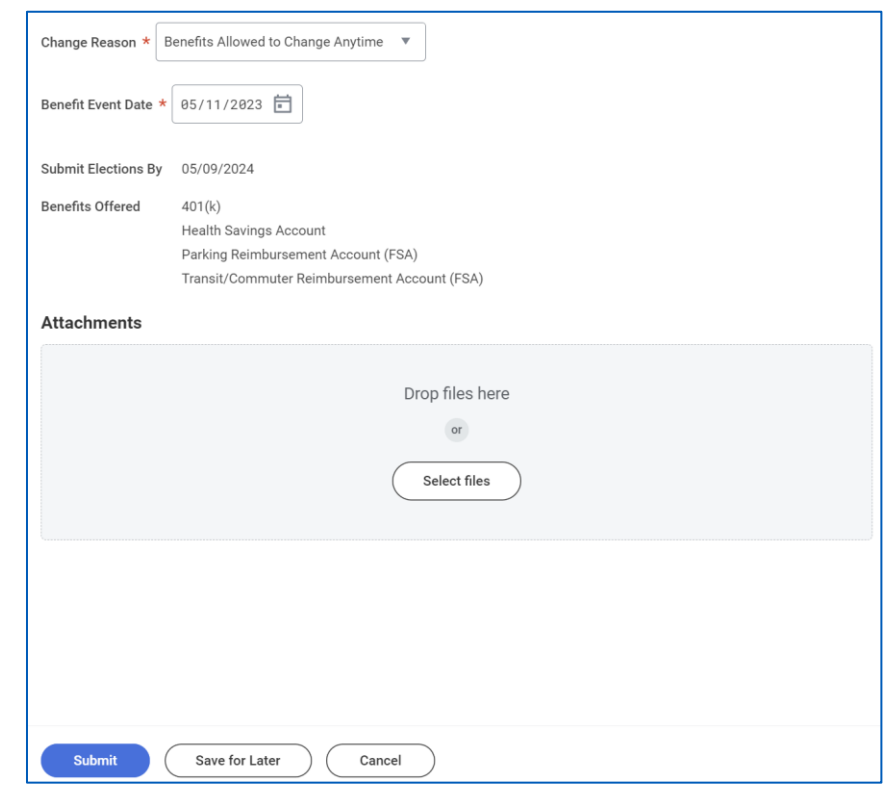

The **Change Benefit Elections** page will prompt.

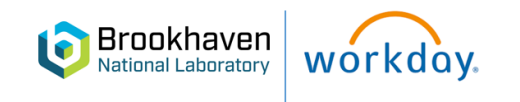

#### Click **Let's Get Started**

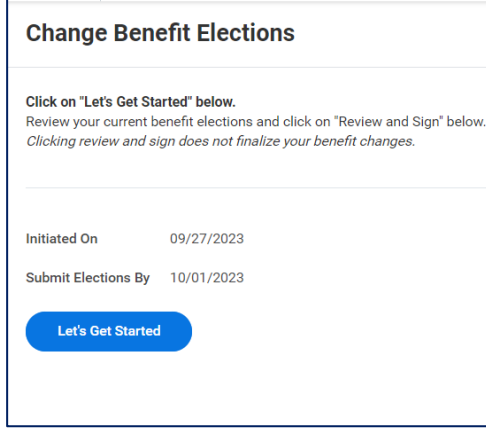

The following page will appear. Click **Enroll or Manage** in **401(k)** field.

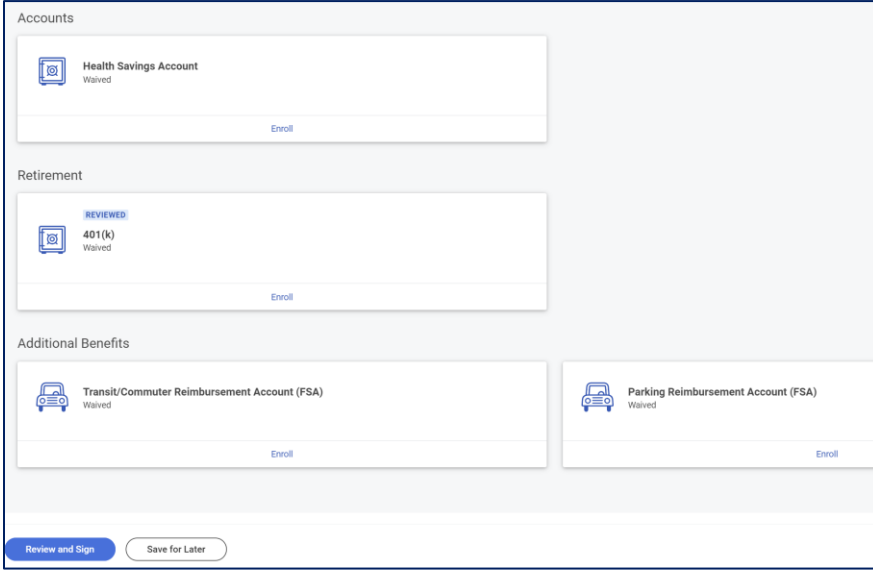

The 401(k) field will appear. Make your Selections.

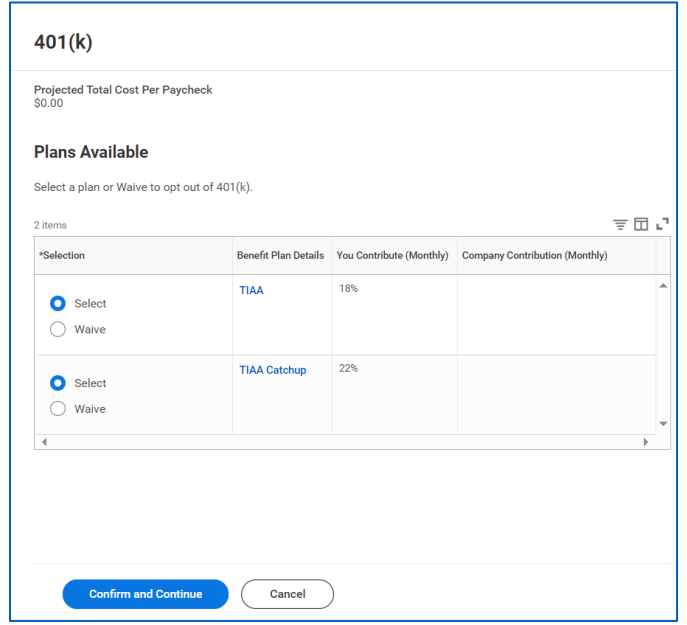

Then click **Confirm and Continue.**

Click Select on both choices if both are available.

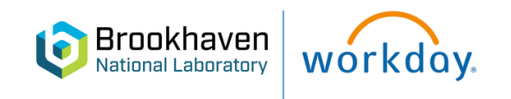

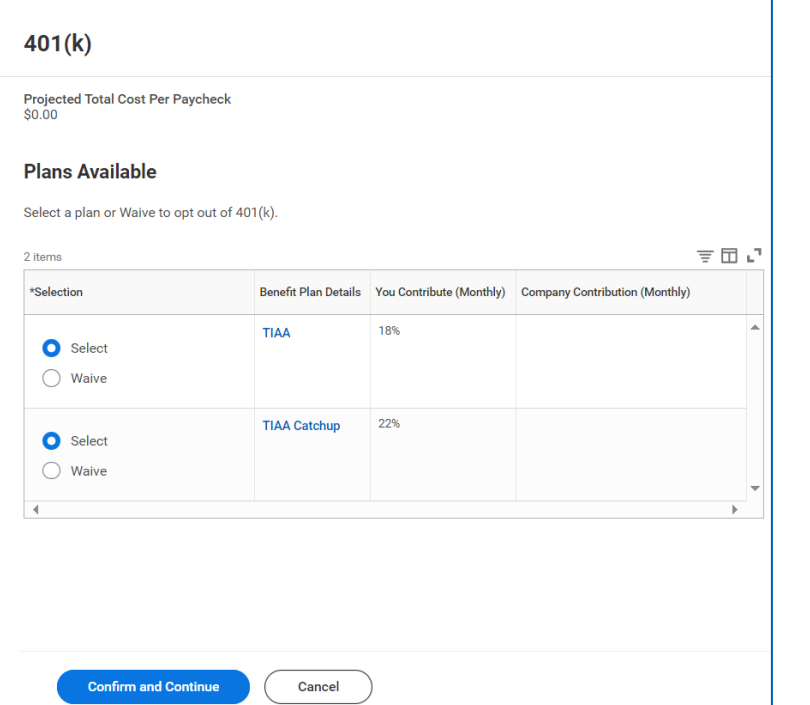

The first screen is the regular 401(k) contribution percentage. The second screen will contain the catch-up election, if eligible.

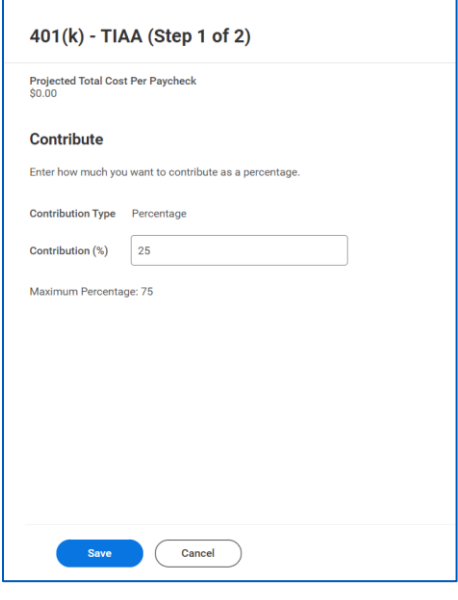

Elect your Catchup Amount or Percentage.

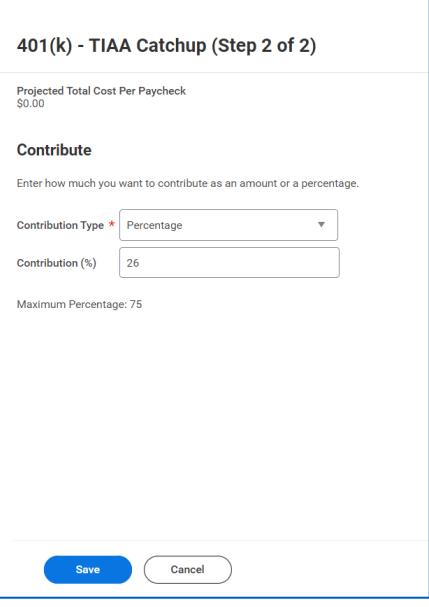

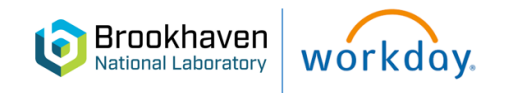

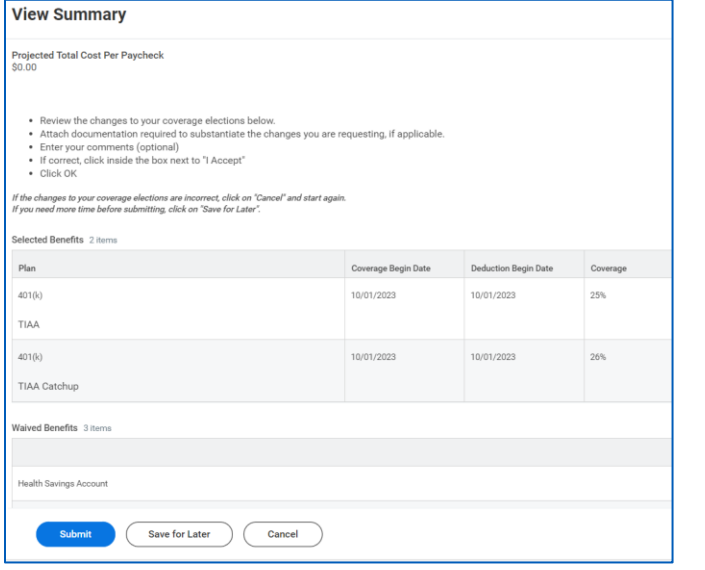

The View Summary page will appear. Review your changes. Scroll down to the bottom of the page, click on Accept and Submit.

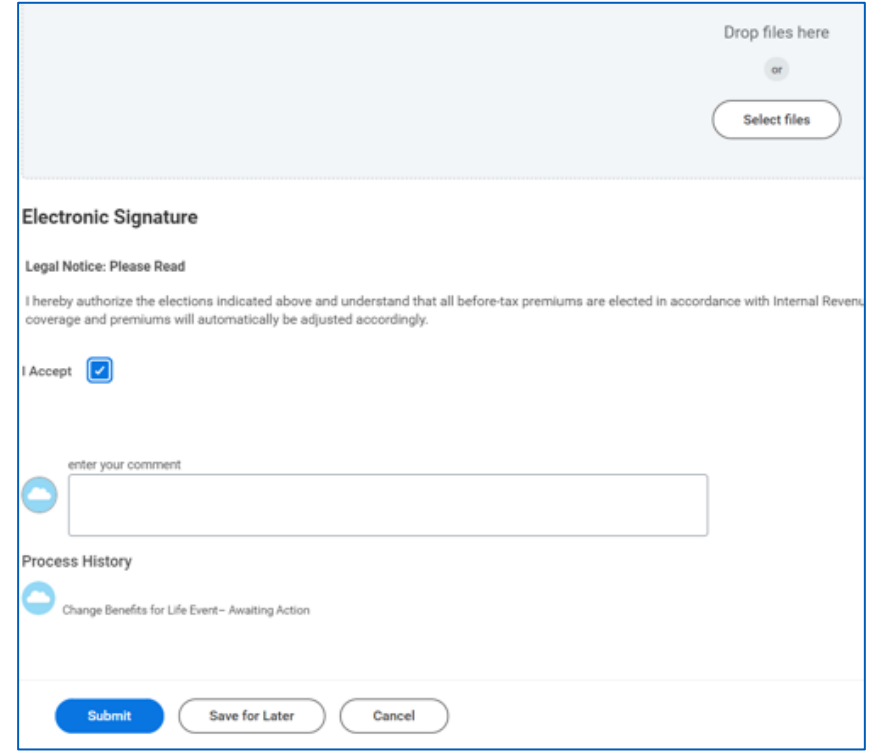

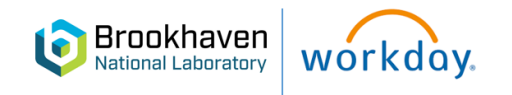